## **INSTRUCTIONS for CREATING an ACCOUNT in CONNECTED/MCGRAW-HILL ED.**

**STEP 1** – Click on the link below:

http://connected.mcgraw-hill.com/connected/login.do

**STEP 2** - Click on the "Create a New Account" Tab, under the heading, New Users.

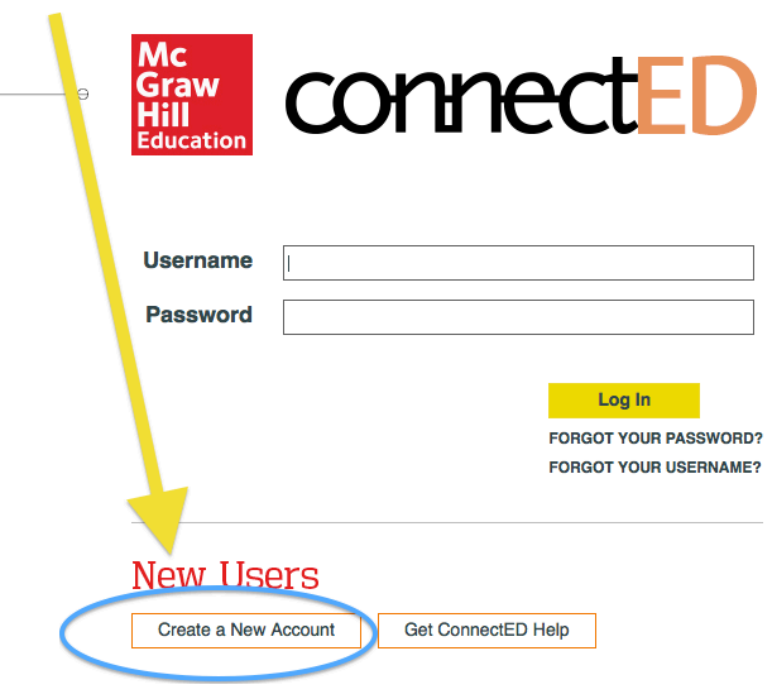

**STEP 3** – On this screen, click on the Orange "Register" Tab on the left side, under Teachers.

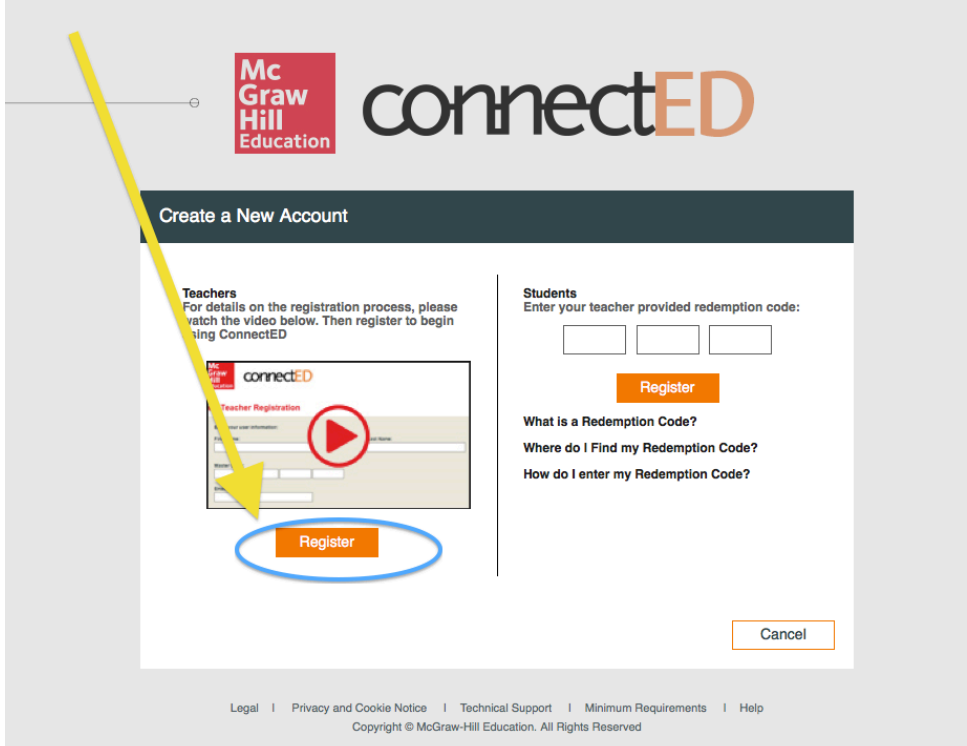

**STEP 4** – On this screen, enter the necessary information to create your account. Please make sure you enter the correct Master code (redemption code) for the appropriate gradelevel content. After clicking "Next", please follow the remaining steps to complete the process. 

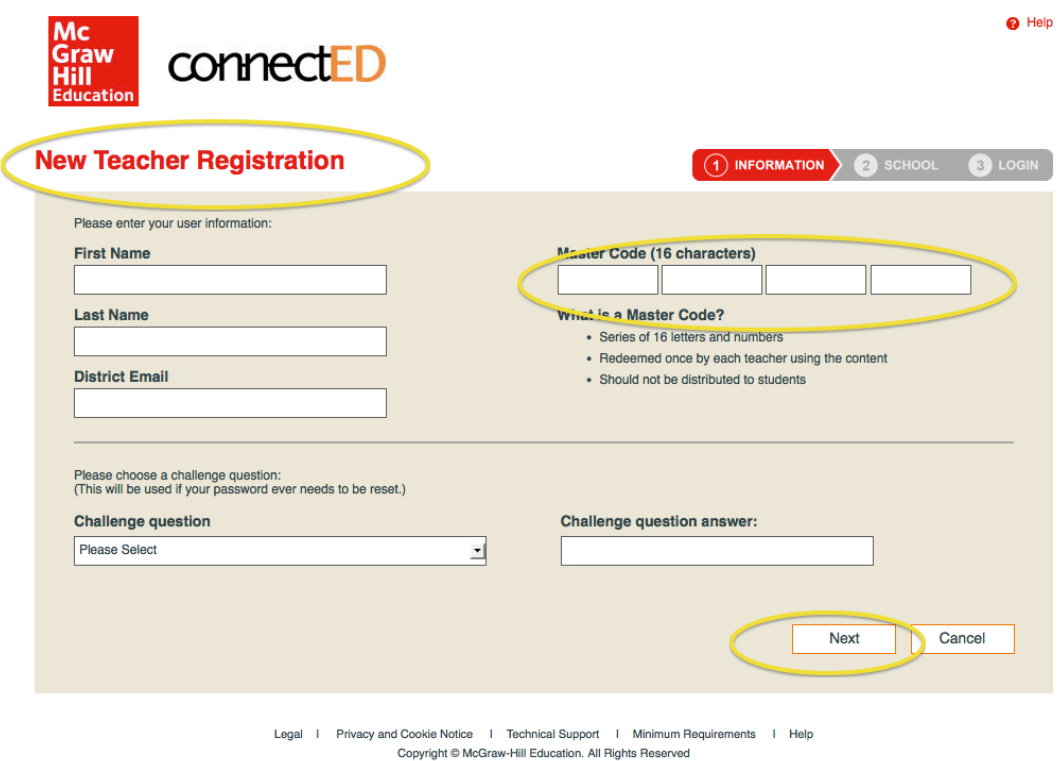

If you have any problems setting up your new account, PLEASE don't hesitate to call me at:  $(619)$  390-2600 X2645.

GOOD LUCK!